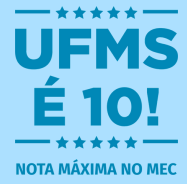

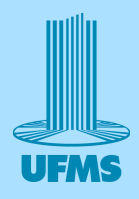

# Tutorial de Inscrição Brinquedoteca

### **Acessar um navegador** (o utilizado no tutorial foi o Google)

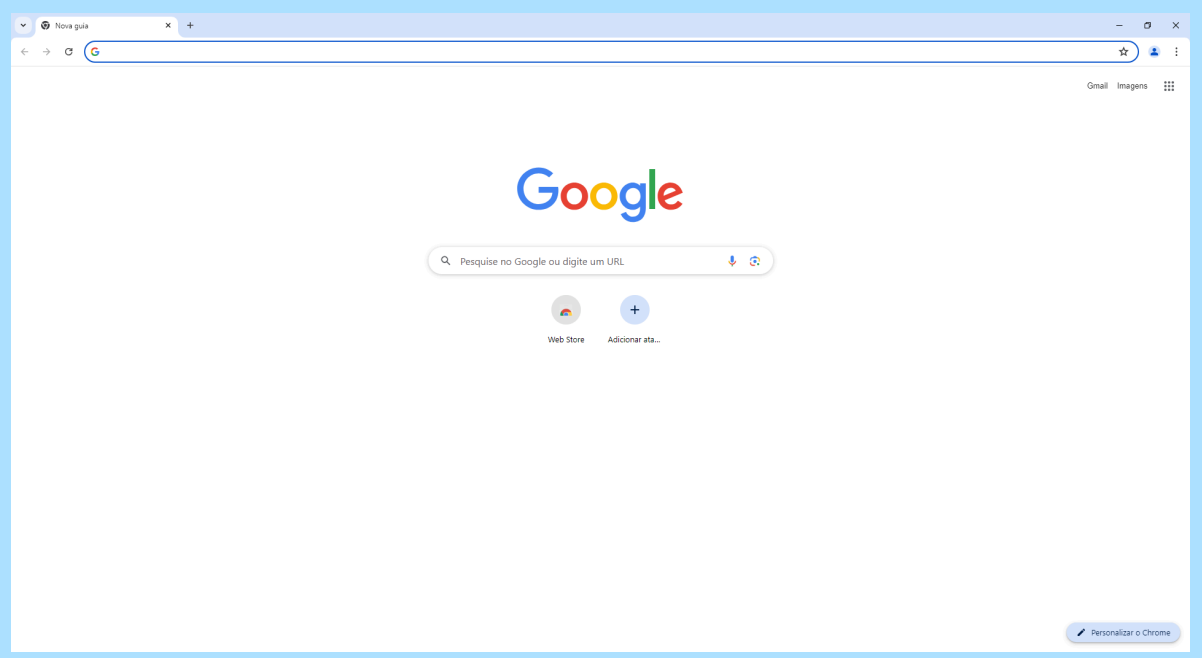

# **Digite na barra de pesquisa: sigproj.ufms.br**

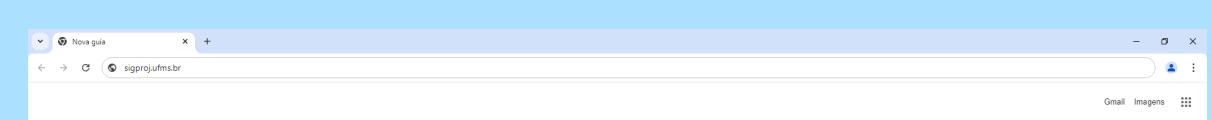

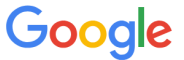

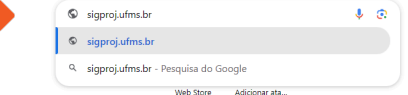

Personalizar o Chrome

#### **Clique em "ver mais"**

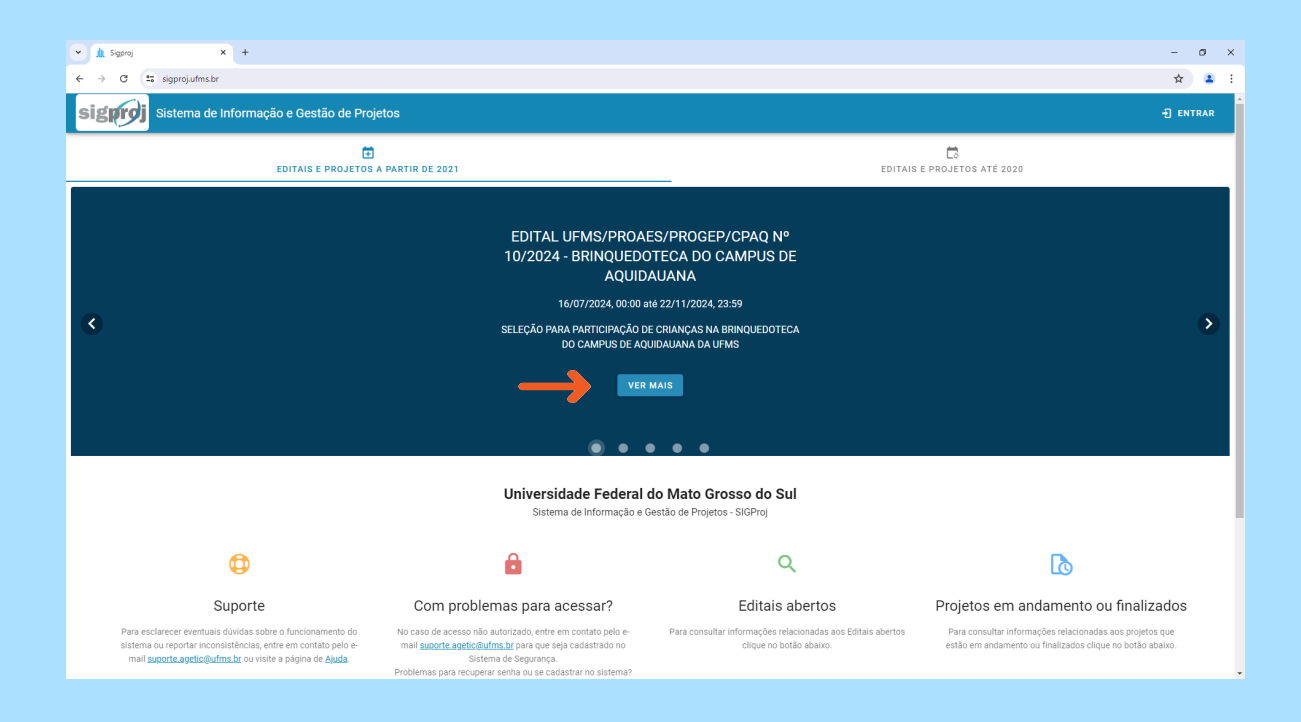

# **Clique em elaborar proposta**

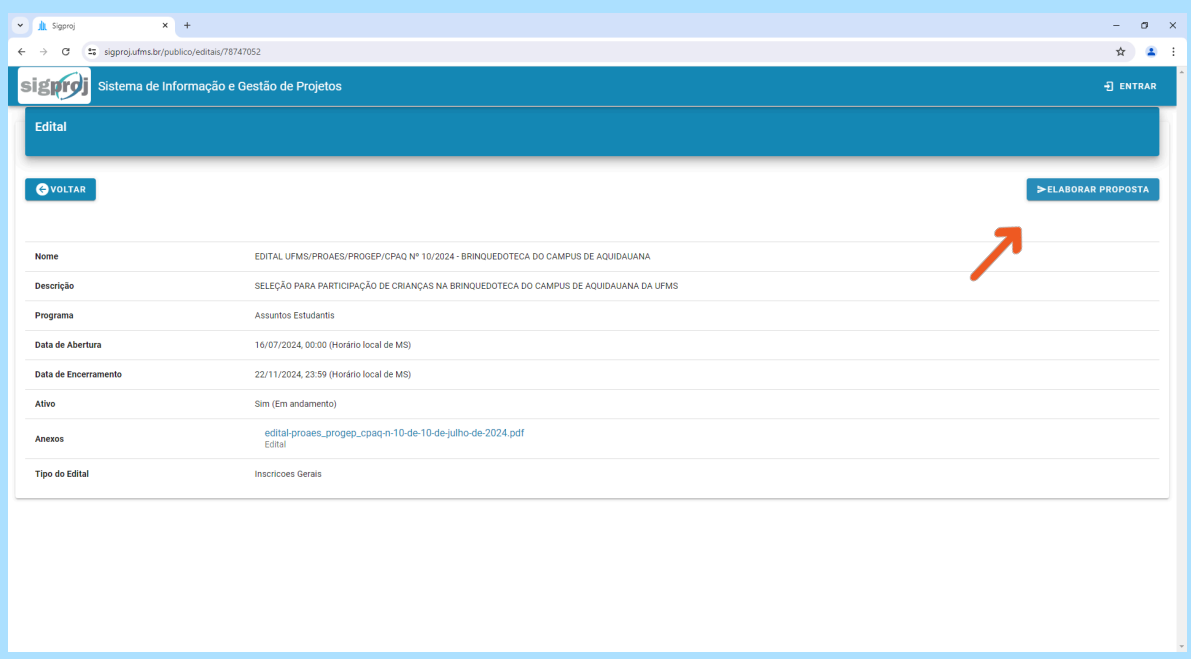

# **Preencha o passaporte UFMS e senha**

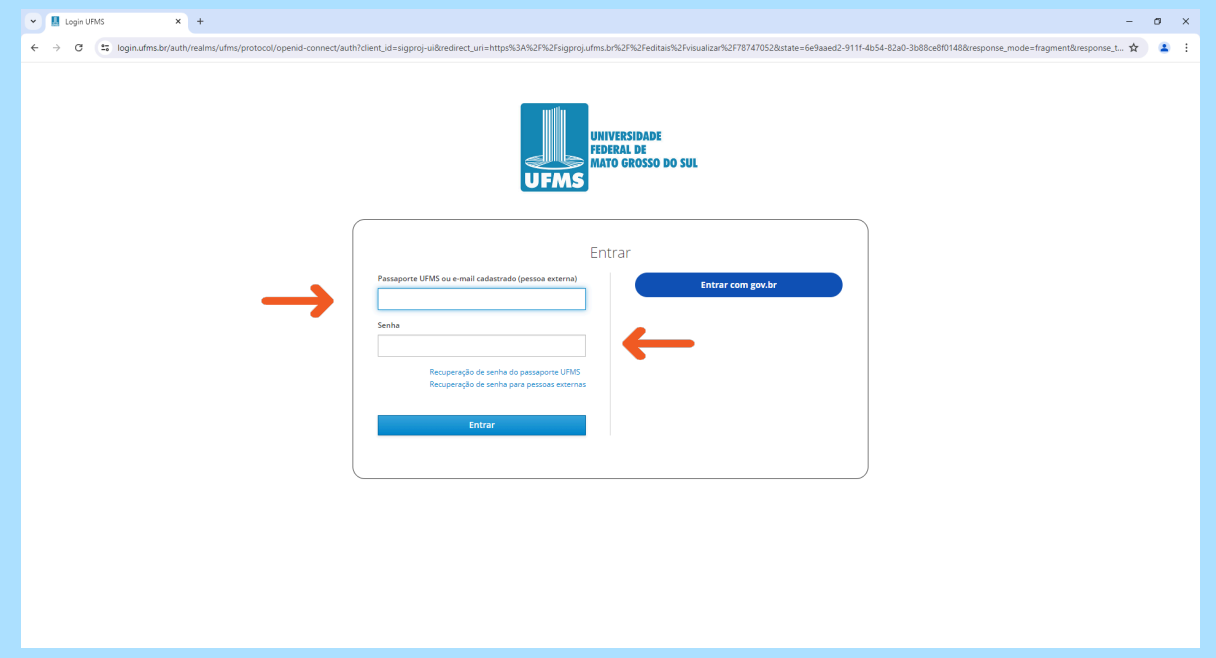

# **Clique e preencha o nome do responsável pela(s) criança(s)**

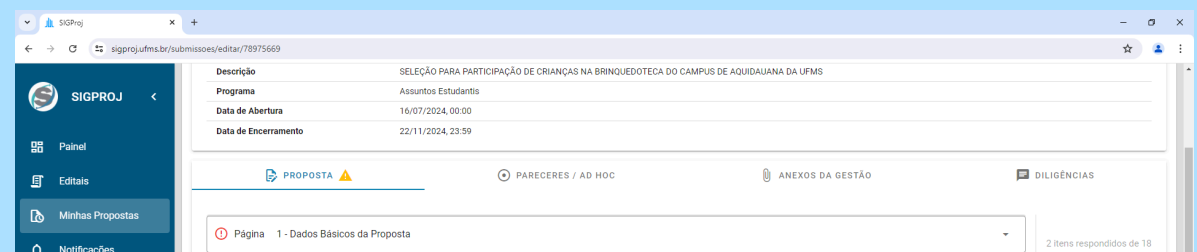

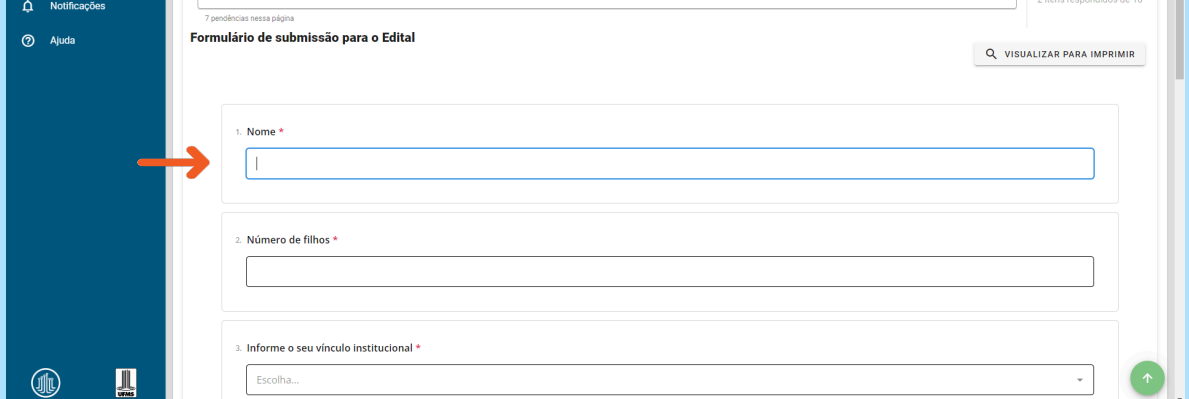

#### **Clique e preencha o número de filhos**

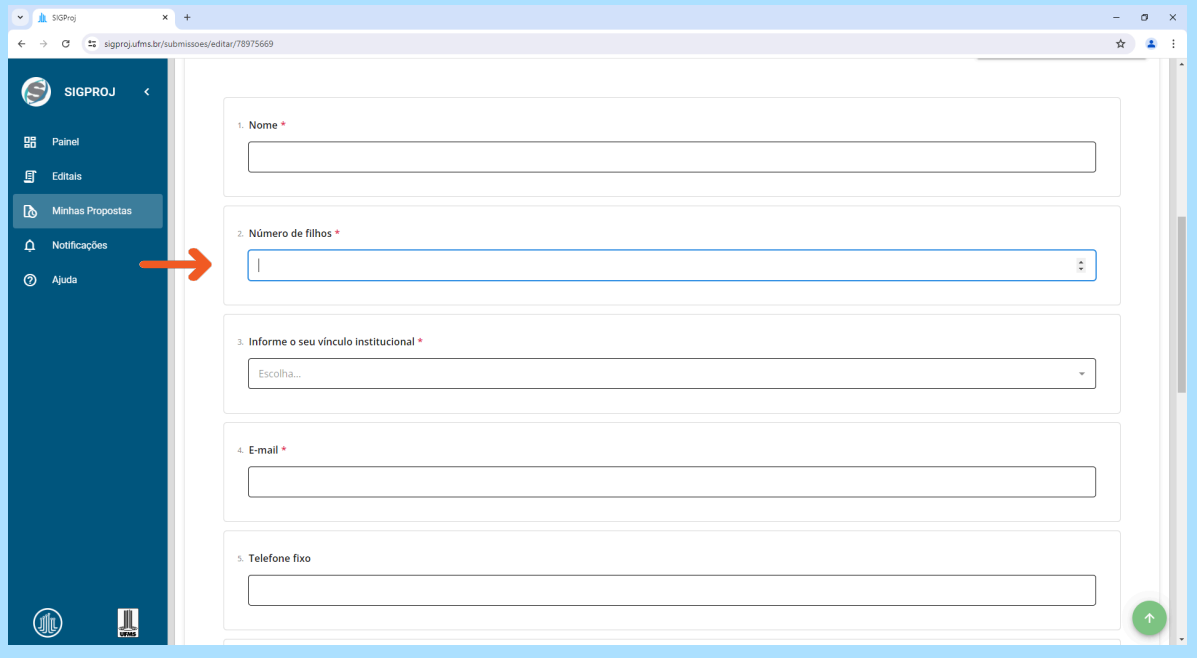

#### **Clique e selecione o vínculo institucional**

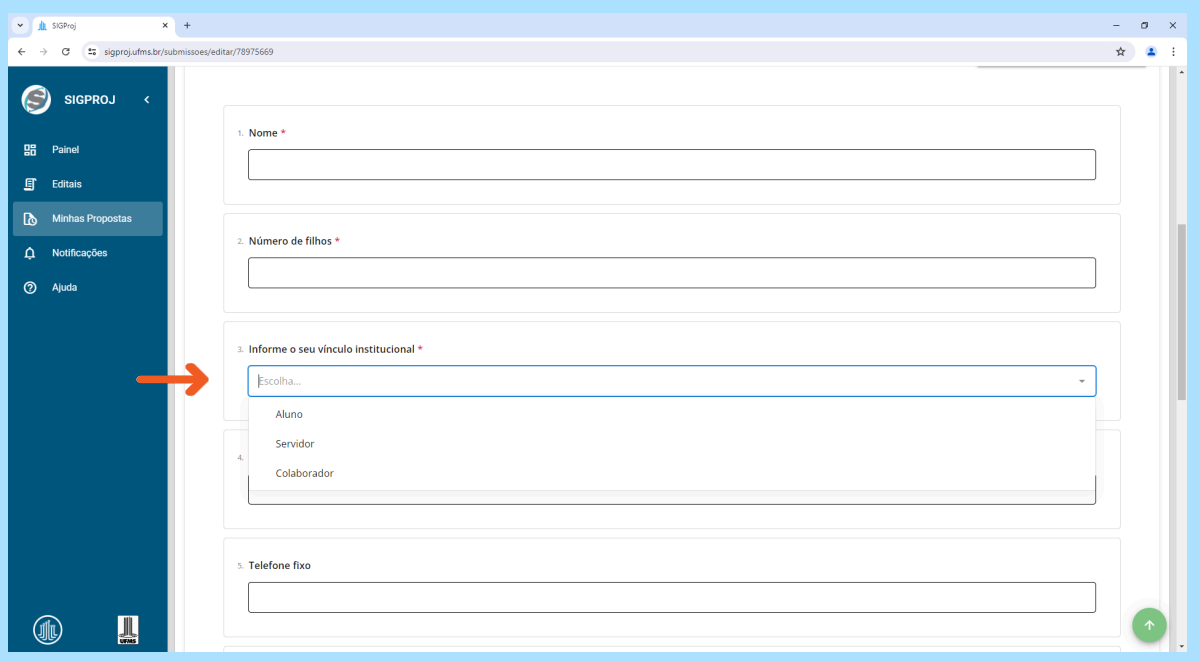

#### **Clique e preencha o e-mail para contato**

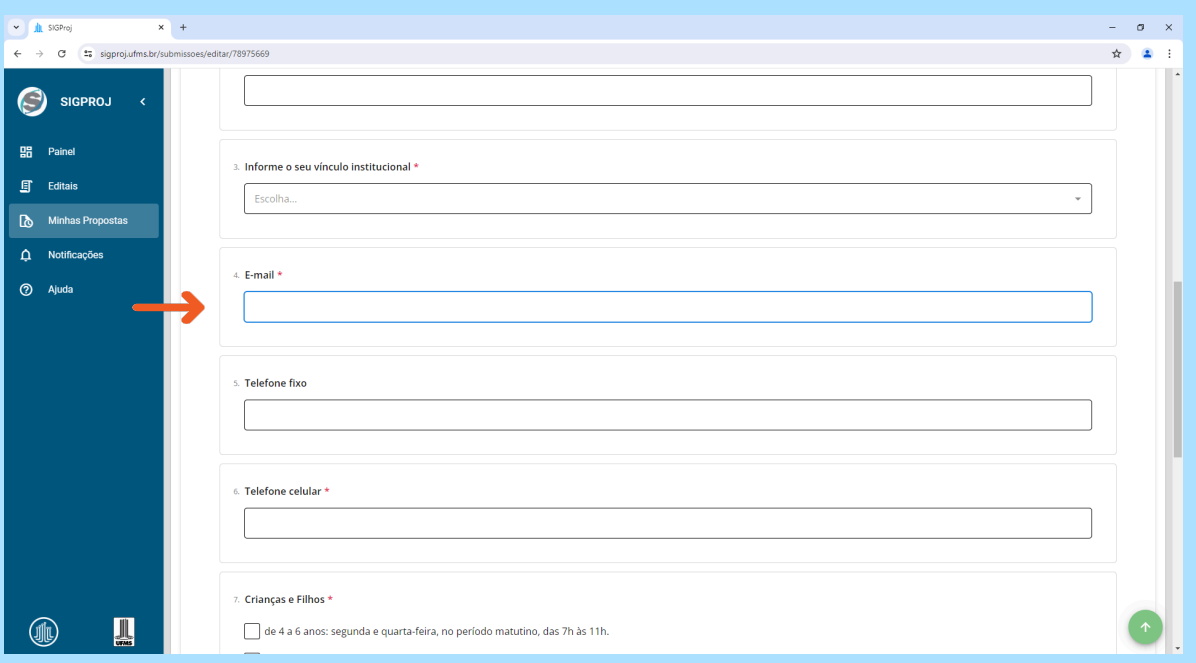

**Clique e preencha o número de telefone fixo, caso não possua telefone fixo, não é necessário preencher, pode deixar em branco.**

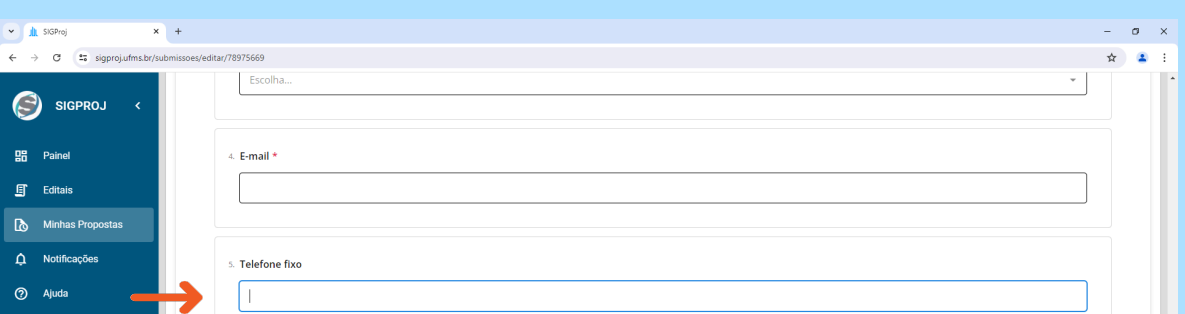

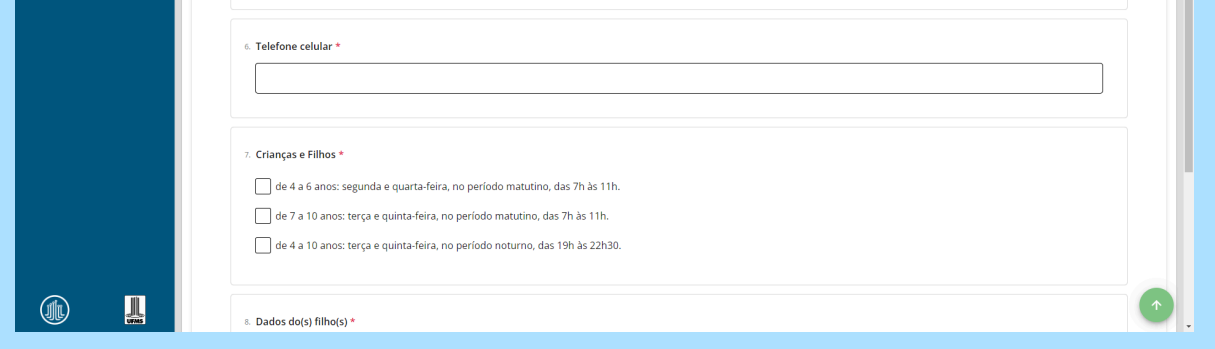

#### **Clique e preencha o número do telefone celular**

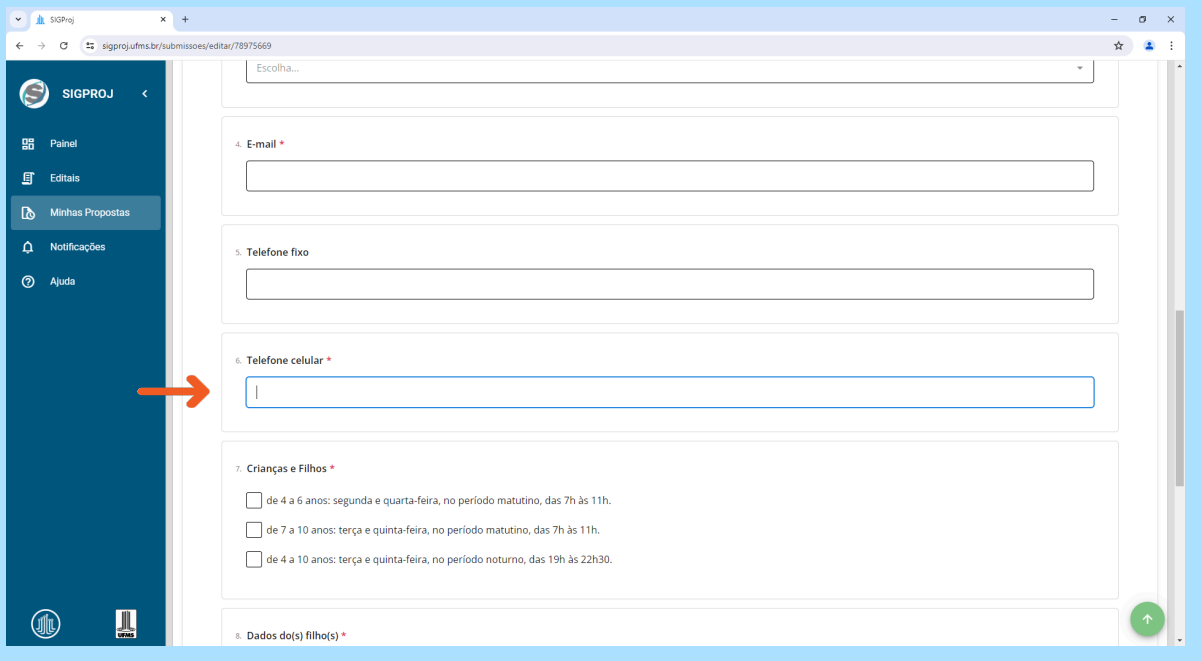

### **Selecione as turmas em que as crianças participarão.**

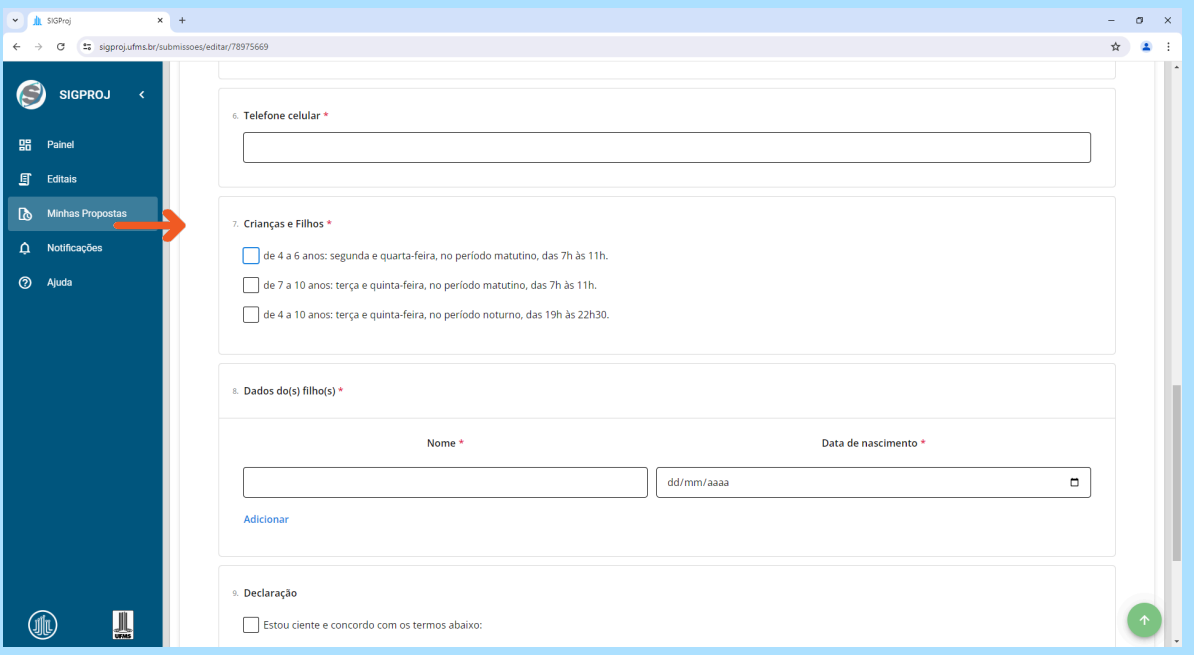

#### **Clique e preencha os dados das crianças**

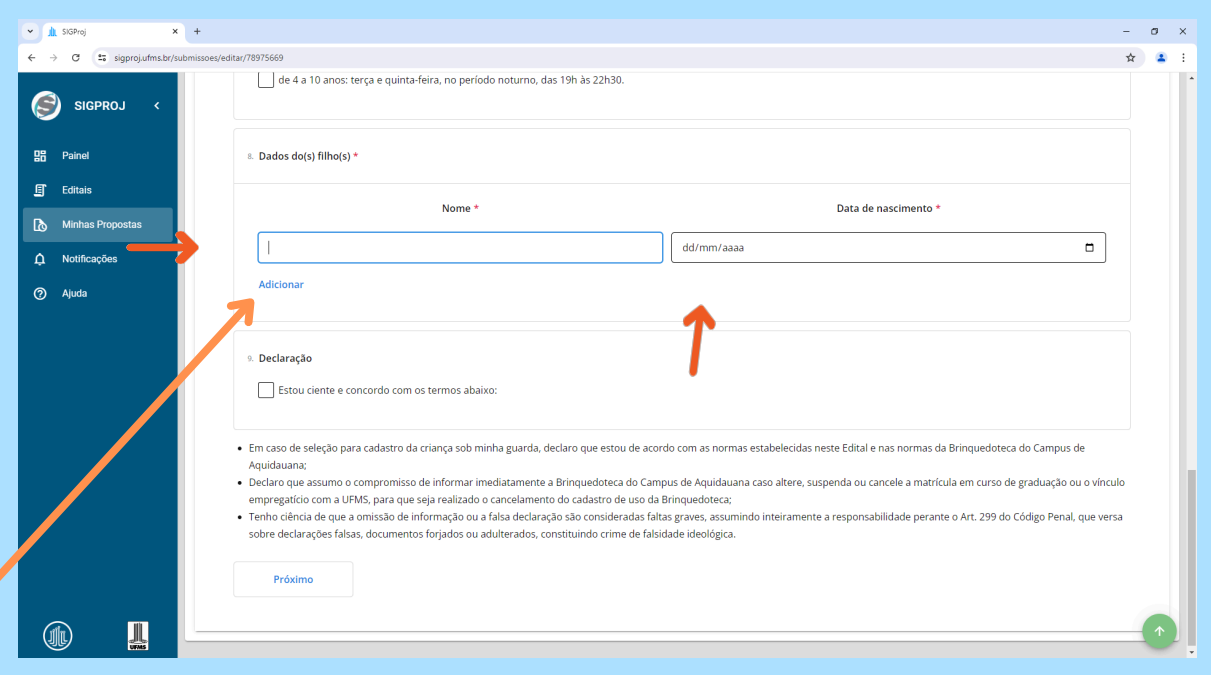

**Se houver mais de uma criança, clicar em "adicionar"**

## **Após tudo estar preenchido, selecione a caixa da Declaração**

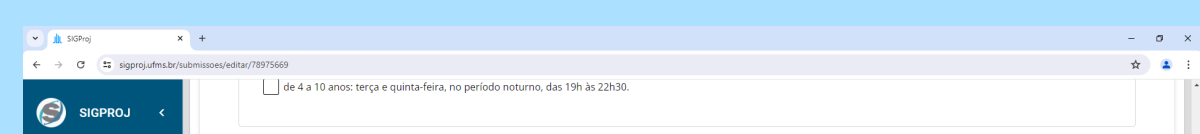

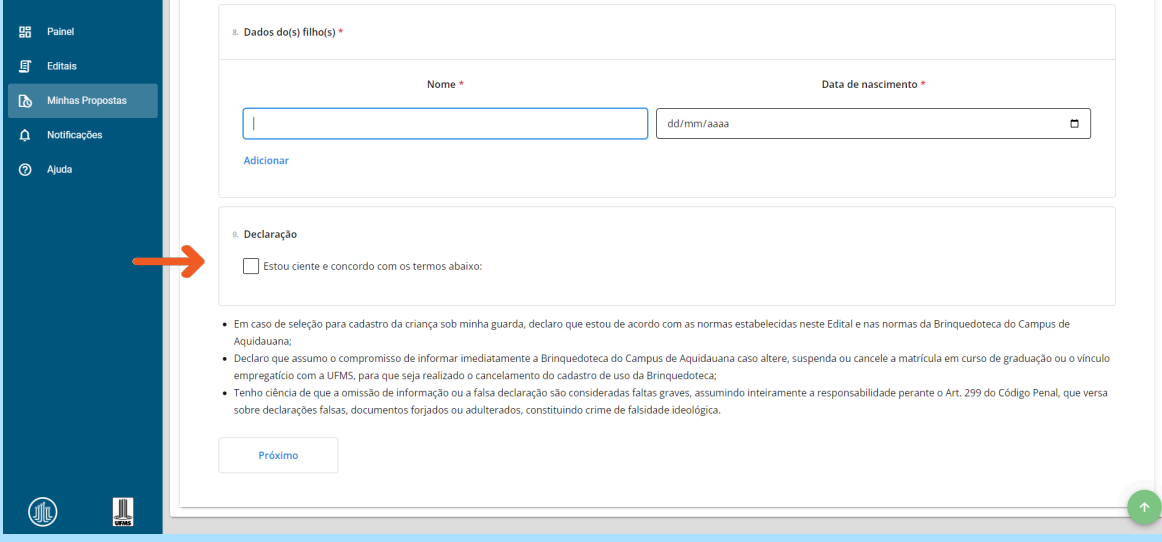

#### **Clique em "próximo"**

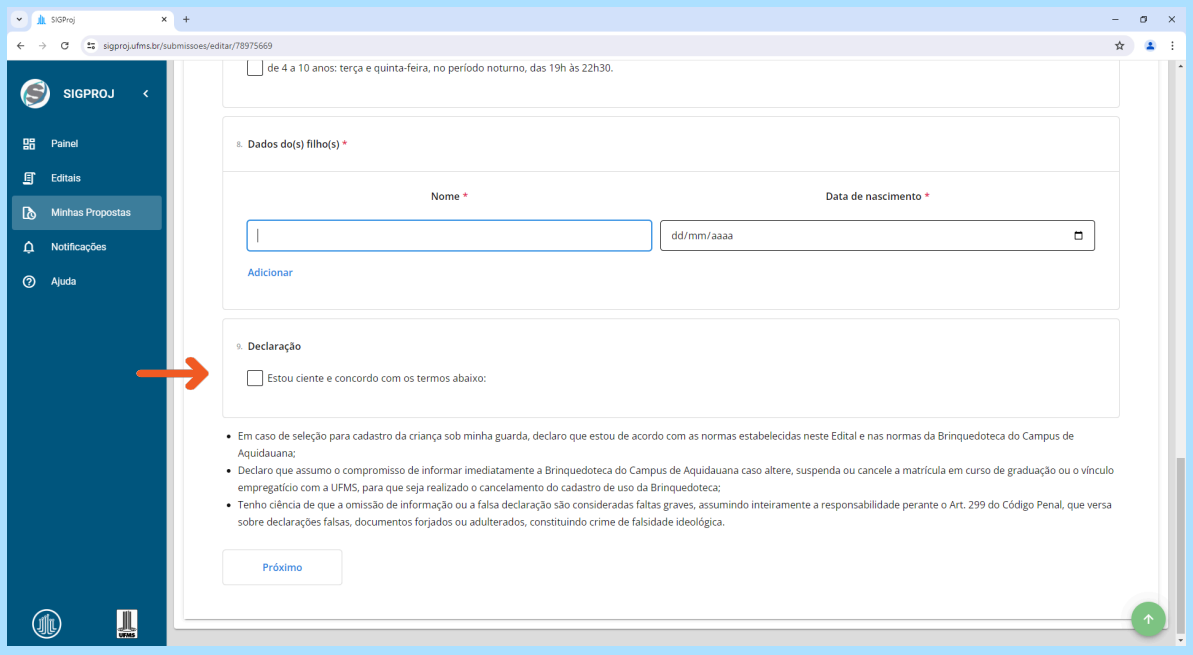

**Clique em "escolher arquivo" e selecione o documento de identificação do pai, mãe ou guardião responsável.**

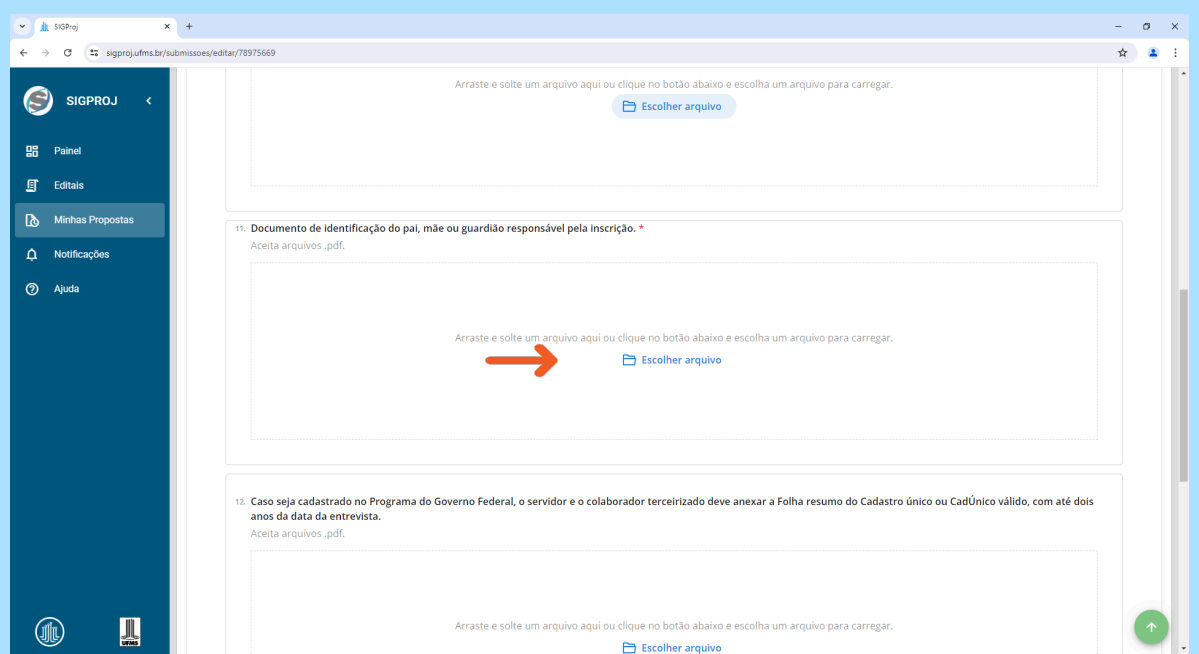

**Caso seja cadastrado no Programa do Governo Federal, o servidor ou o colaborador terceirizado deve anexar a Folha resumo do Cadastro único ou CadÚnico válido, com até dois anos da data da entrevista. Para isso, basta clicar "escolher arquivo" e selecionar o documento.**

v di SIGProj  $\mathbf{x} +$  $\sigma$   $\times$  $\rightarrow$  C  $\approx$  sigprojutms.br/s  $\frac{1}{2}$ SIGPROJ **图** Editais 12. Caso seja cadastrado no Programa do Governo Federal, o servidor e o colaborador terceirizado deve anexar a Folha resumo do Cadastro único ou CadÚnico válido, com até dois anos da data da entrevista Aceita arquivos .pdf **O** Ajuda Escolher arquivo 13. Comprovante de matrícula na rede regular de ensino. ue no botão abaixo e escolha um arquivo p Arraste e solte um arquivo aqui ou c  $\Box$  Escolher arquivo  $\mathbb{L}$  $\circledast$ 

**Clique em "escolher arquivo" e selecione a Certidão de Nascimento da criança, ou Documento de identidade ou da guarda legal; se houver mais de um filho, incluir documentos das demais crianças interessadas em participar da Brinquedoteca**

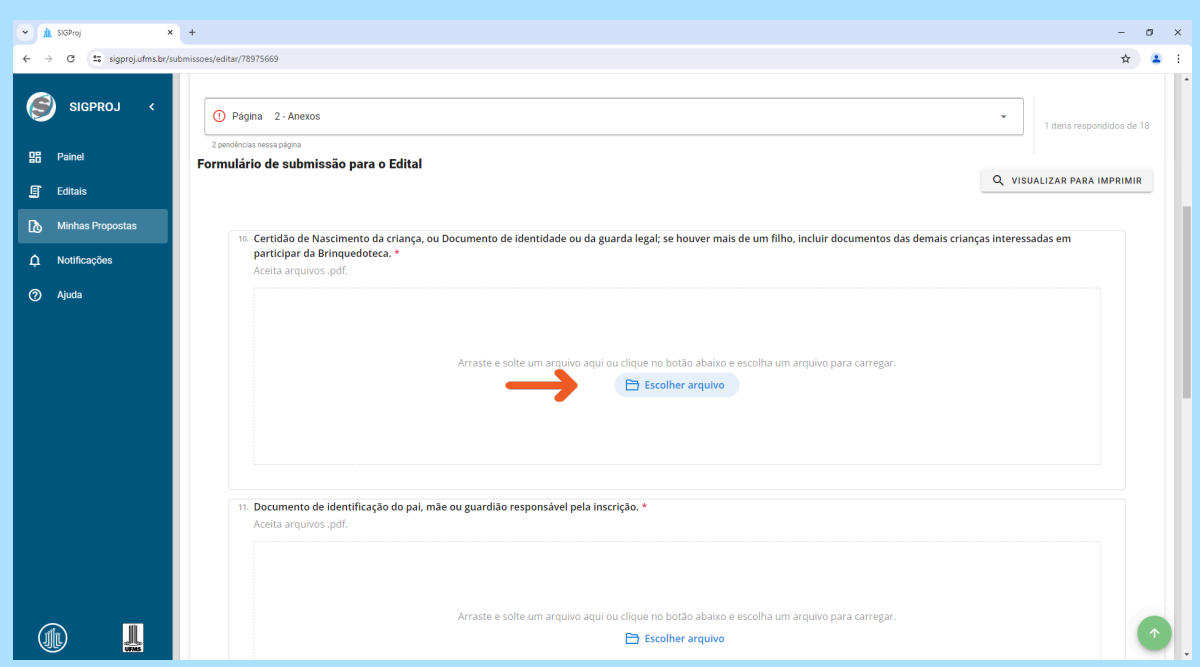

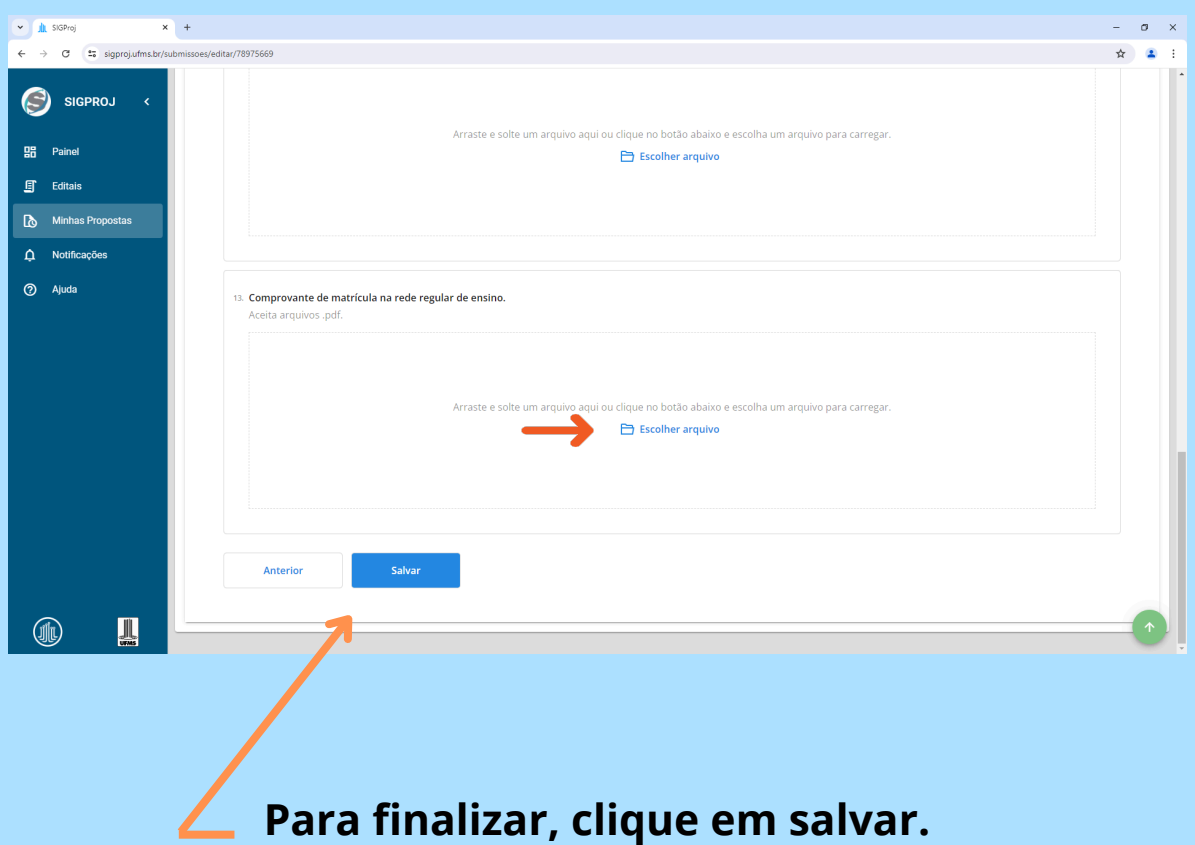

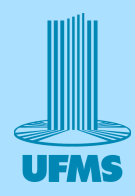

#### **Clique em "escolher arquivo" e selecione o comprovante de matrícula na rede regular de ensino**